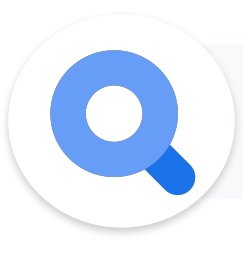

#### Search Ads 360 - Account Health Improvements *- Common account setup issues that can cause problems*

H2 2020

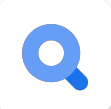

### **Checklist**

- Google Ads Auto-Tagging Enabled
- SA360 Conversion API Enabled
- All Accounts Have Daily Scheduled Sync
	- Bing Merchant Center Store ID Details Entered
- Bing Duplicate Campaign Names Removed
- Fixed All Invalid Credentials

# **Issue: Google Ads Auto-Tagging Disabled**

Q

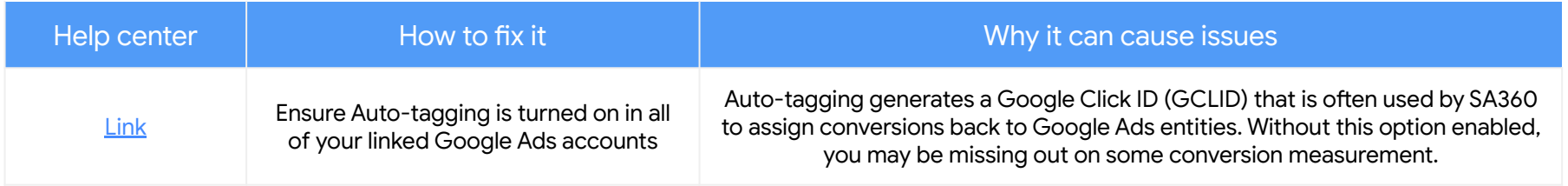

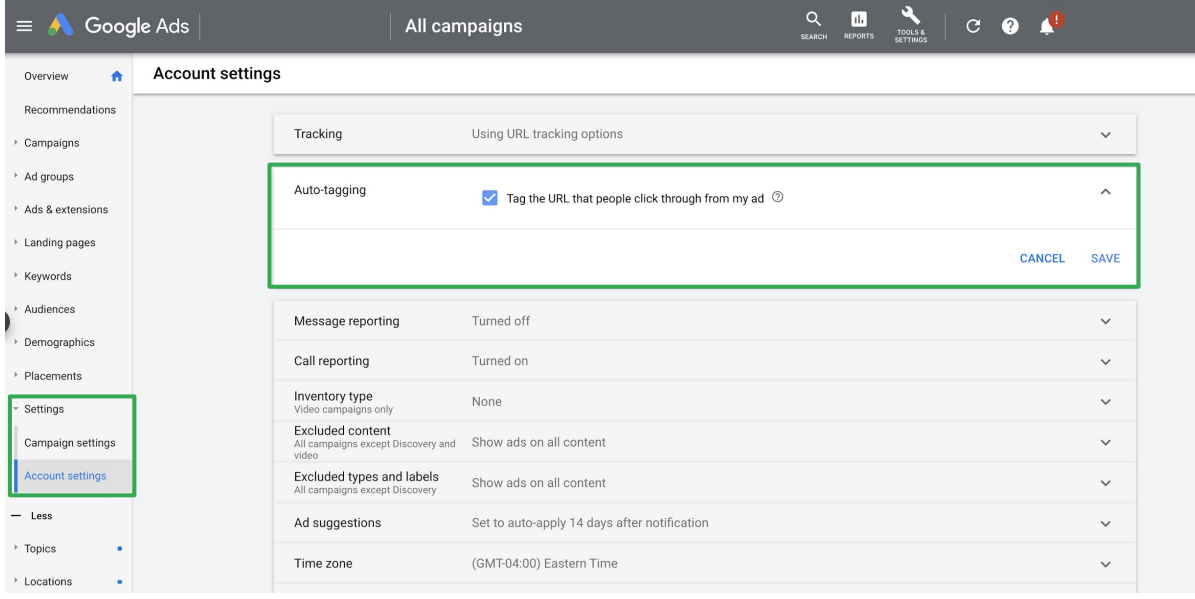

# **Issue: SA360 Conversion API (Auto-Tagging) Disabled**

Q

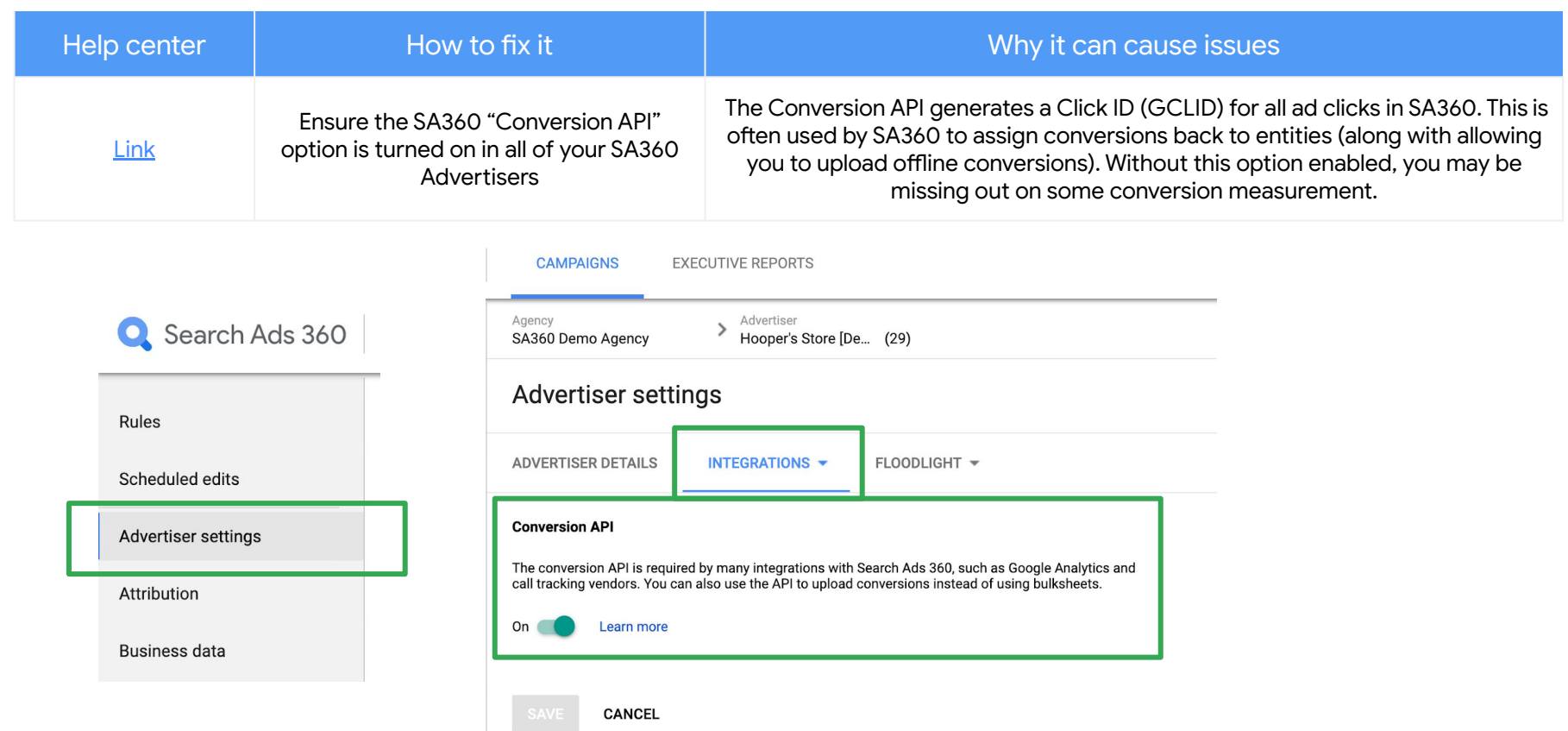

# **Issue: Missing Scheduled Sync**

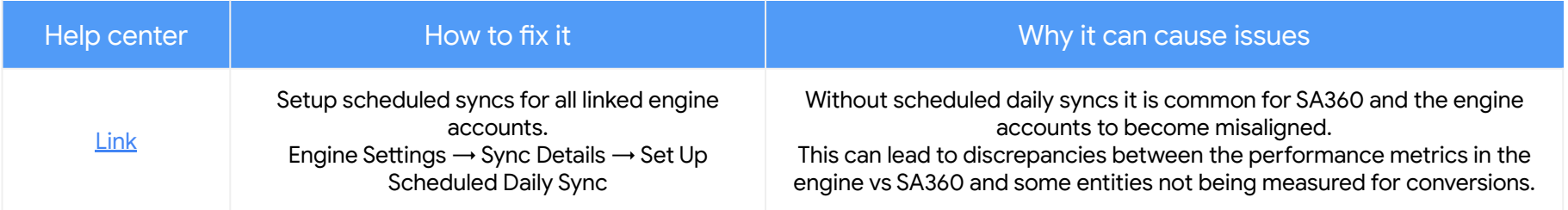

#### **CAMPAIGNS EXECUTIVE REPORTS**

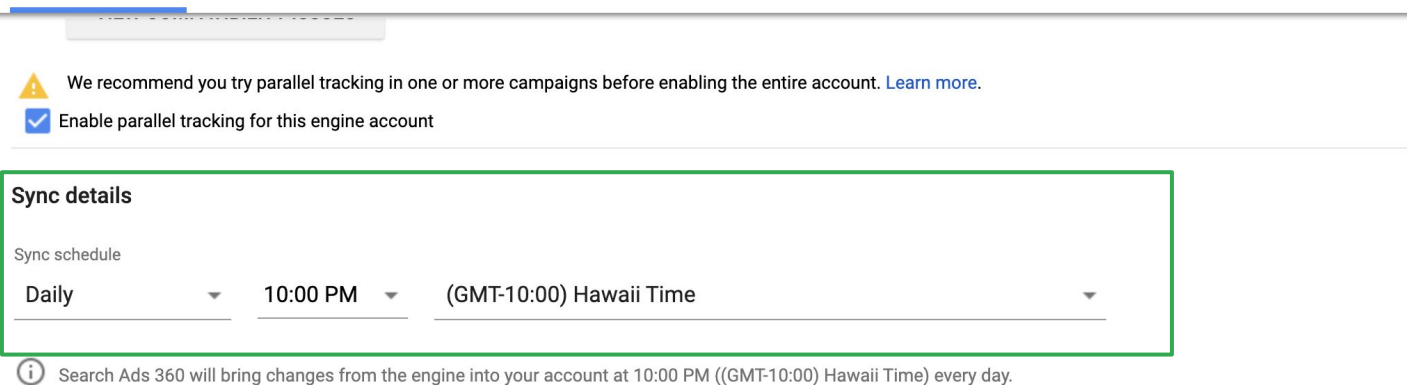

# **Issue: Missing Bing Merchant Center Link**

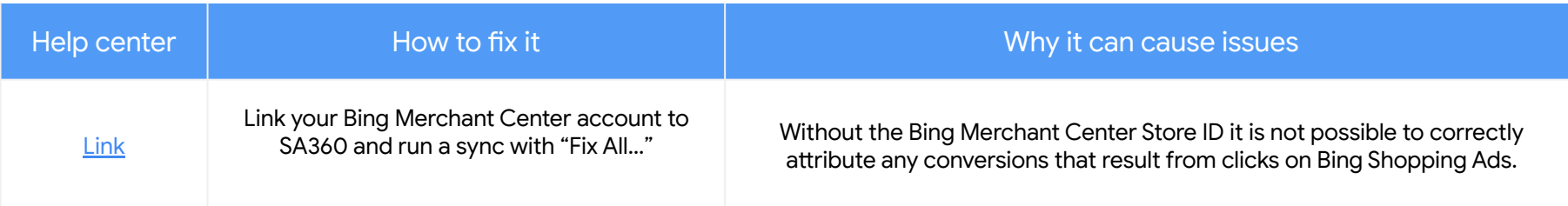

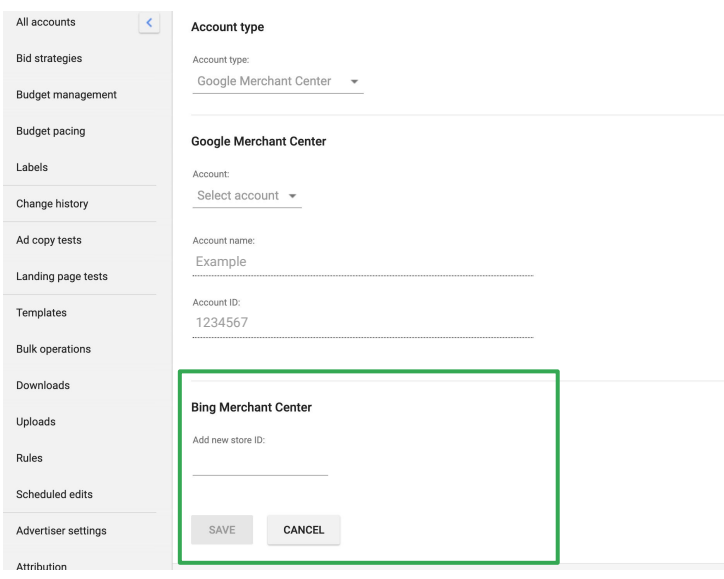

- 1. In the **[left navigation panel](https://support.google.com/ds/answer/3452525)**, click Feeds.
- 2. In the table, select the checkbox next to the inventory account for the Google Merchant Center.
- 3. Above the reporting table, click Edit ▼, and then click Edit details.
- 4. In the Microsoft Merchant Center section, in the Store IDs box, type the Microsoft Merchant Center store ID.

## **Issue: Bing Duplicate Campaign / Adgroup Names**

 $\mathbf{O}$ 

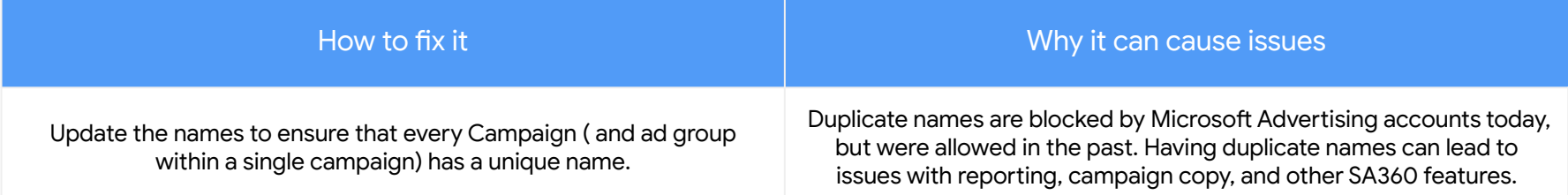

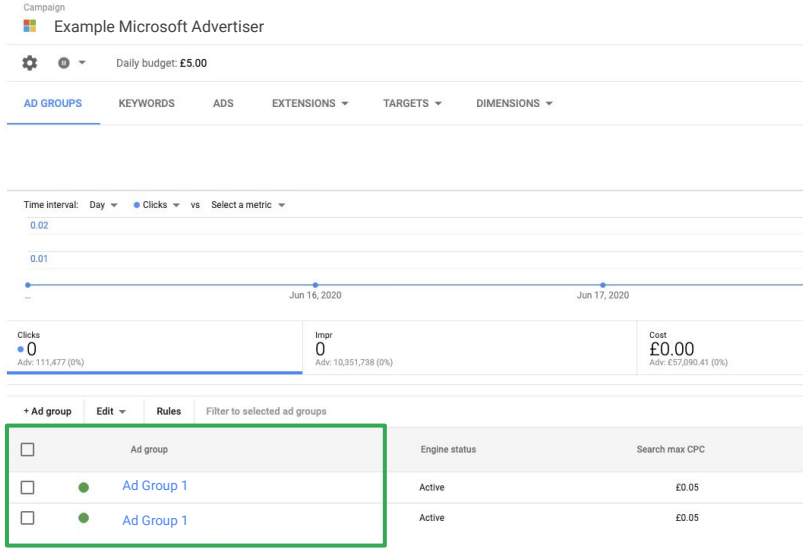

## **Issue: Invalid User Credentials**

 $\bullet$ 

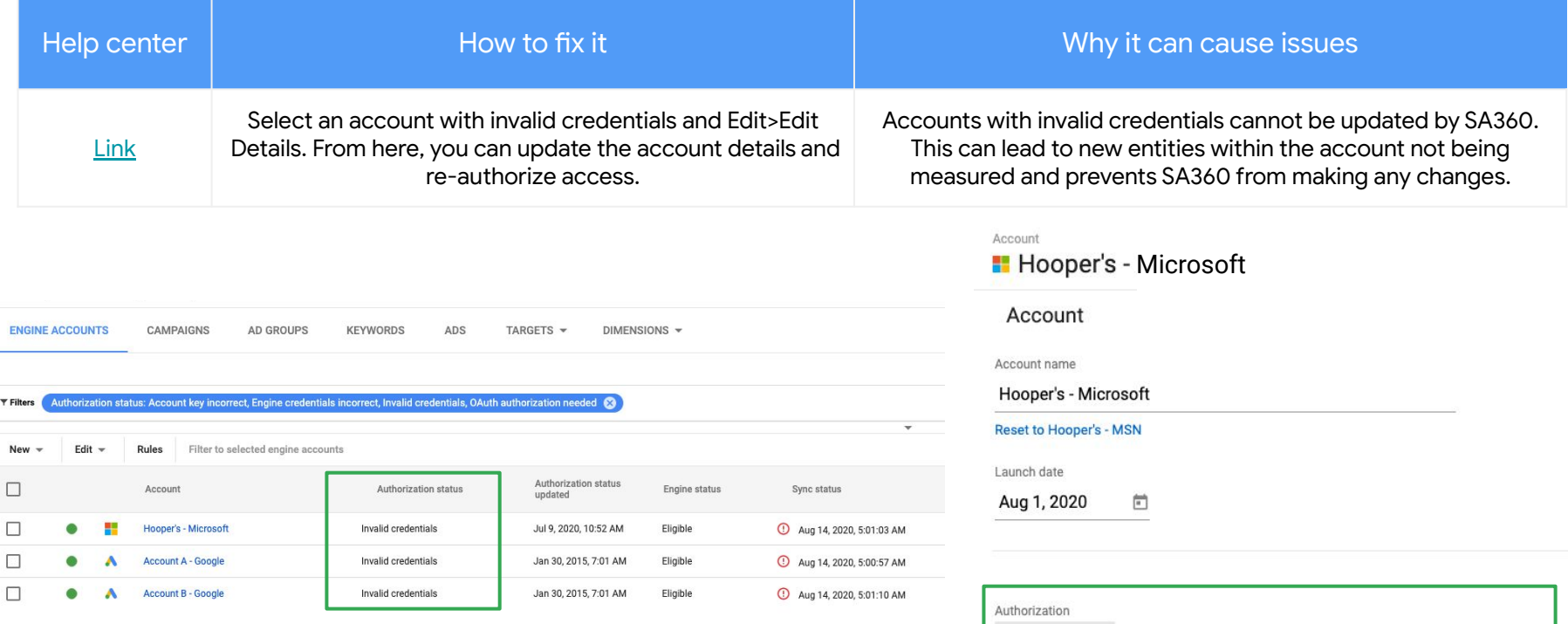

Click to link this account to a Microsoft account. Learn more **AUTHORIZE** 

(!) Please check that you have linked this account to Microsoft and try again.